## **Purpose:**

This job aid will help you enter On Call on a long term basis.

**Note: If you choose this method of entry you will need to frequently validate the totals to make sure it is paying correctly** 

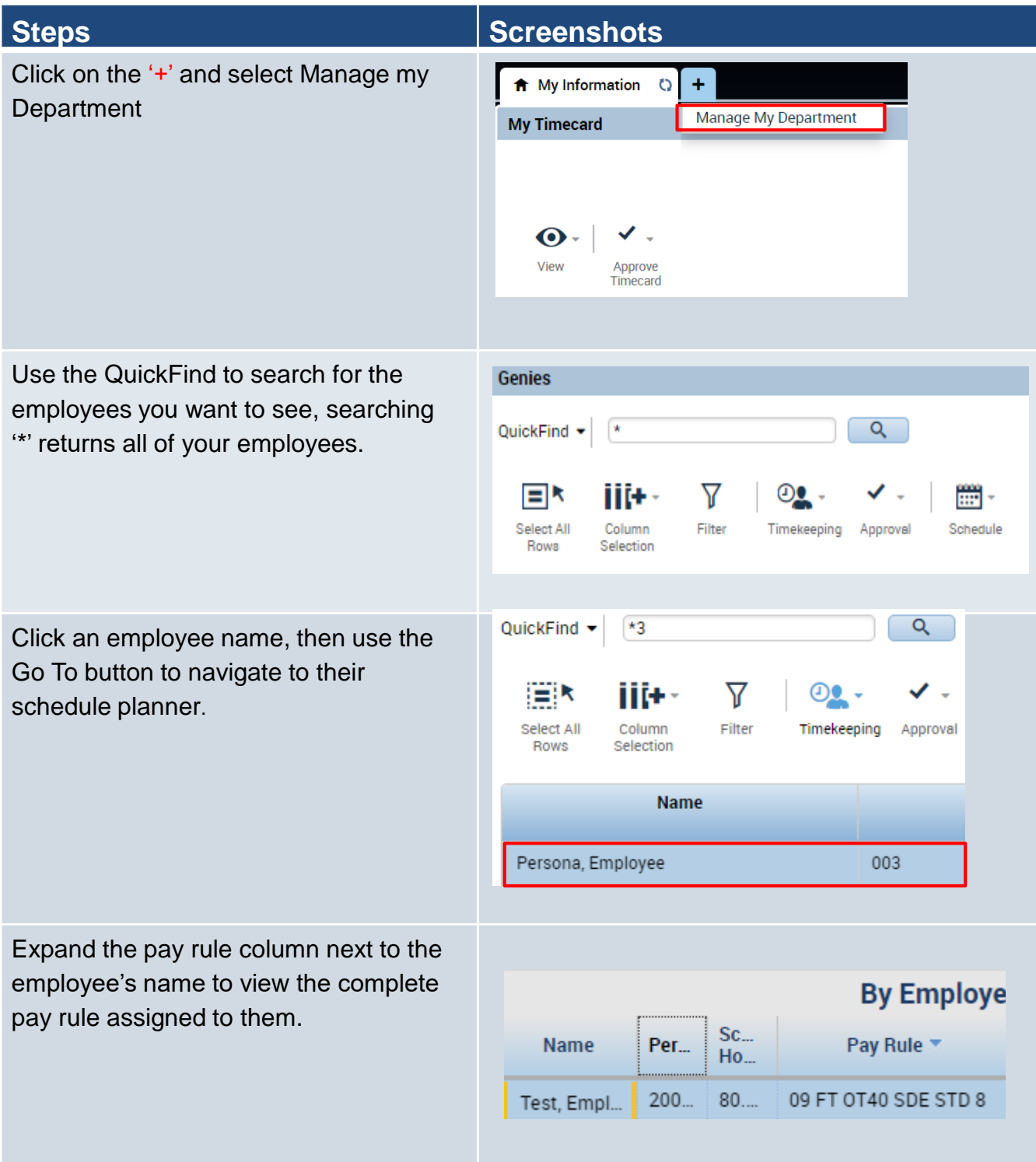

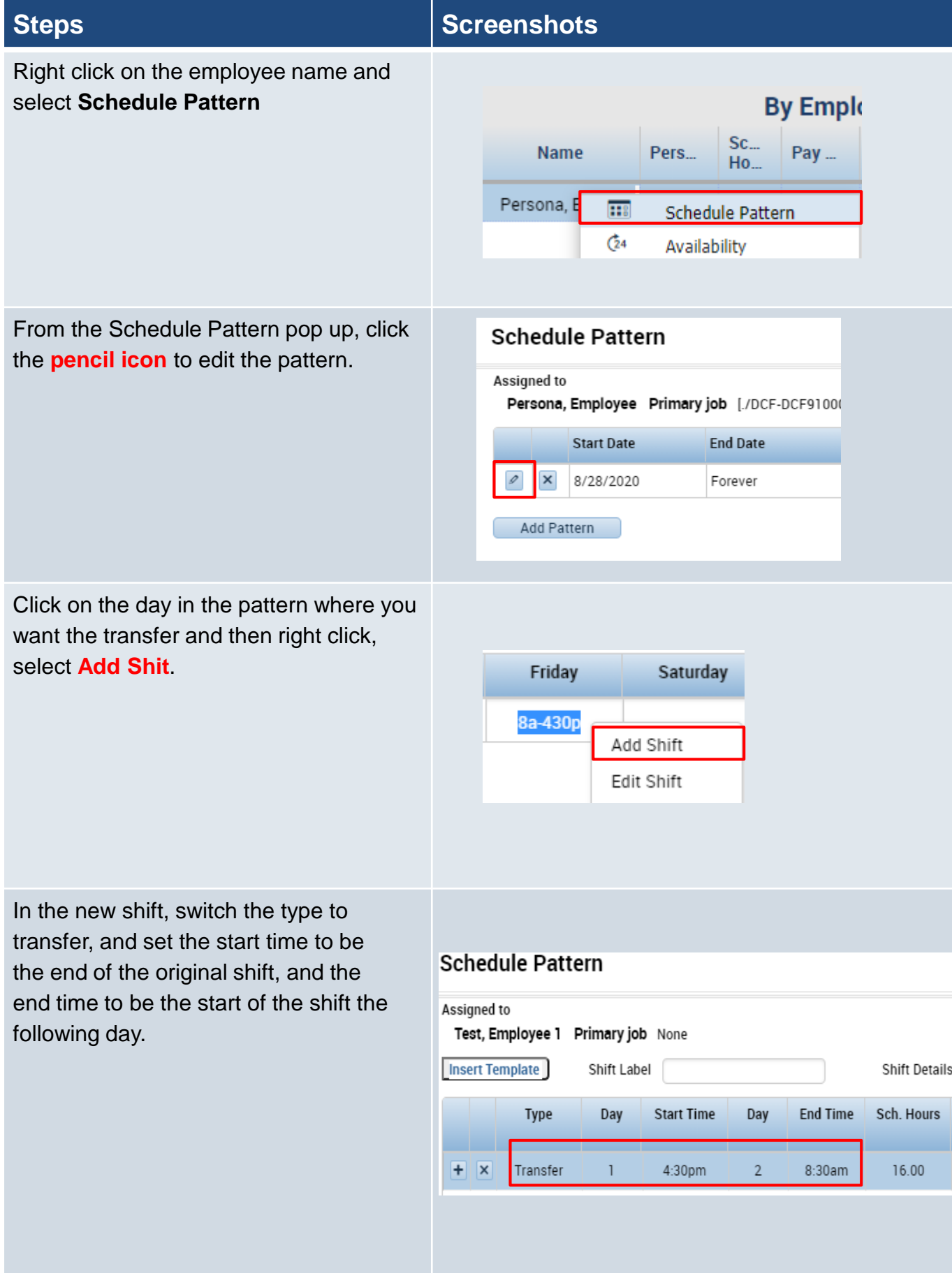

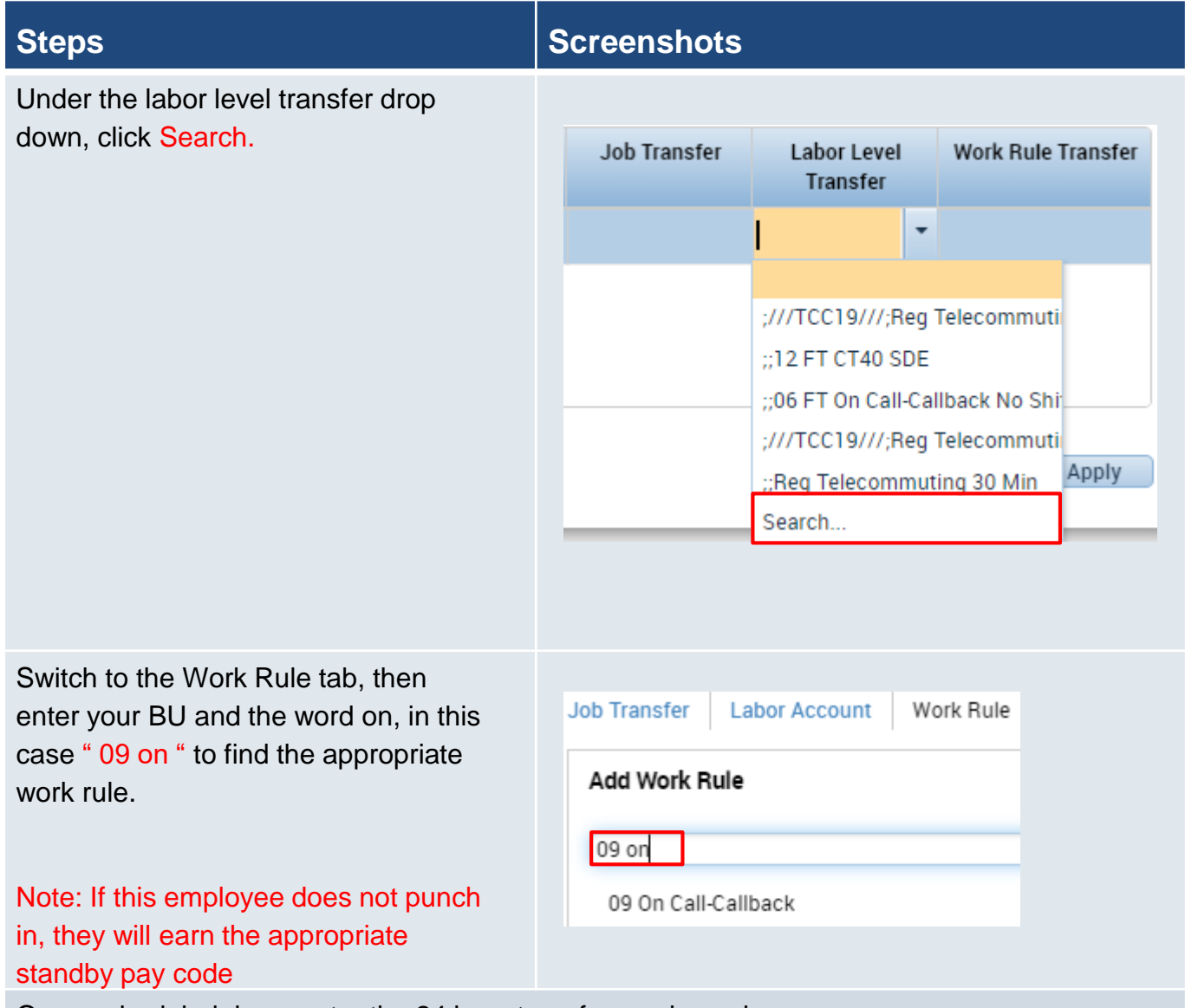

On unscheduled days, enter the 24 hour transfer as shown here.

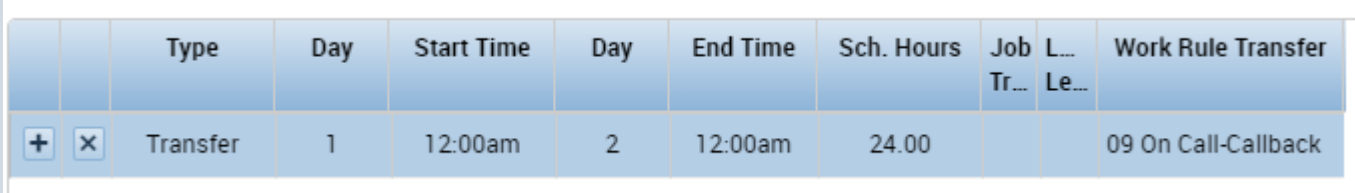

Friday and Sunday will require unique transfers given that they border the weekend, as an example Friday need the on call to end at midnight so it doesn't overlap with Saturday

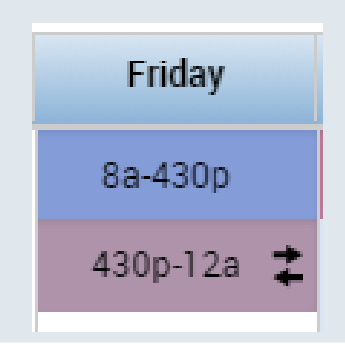

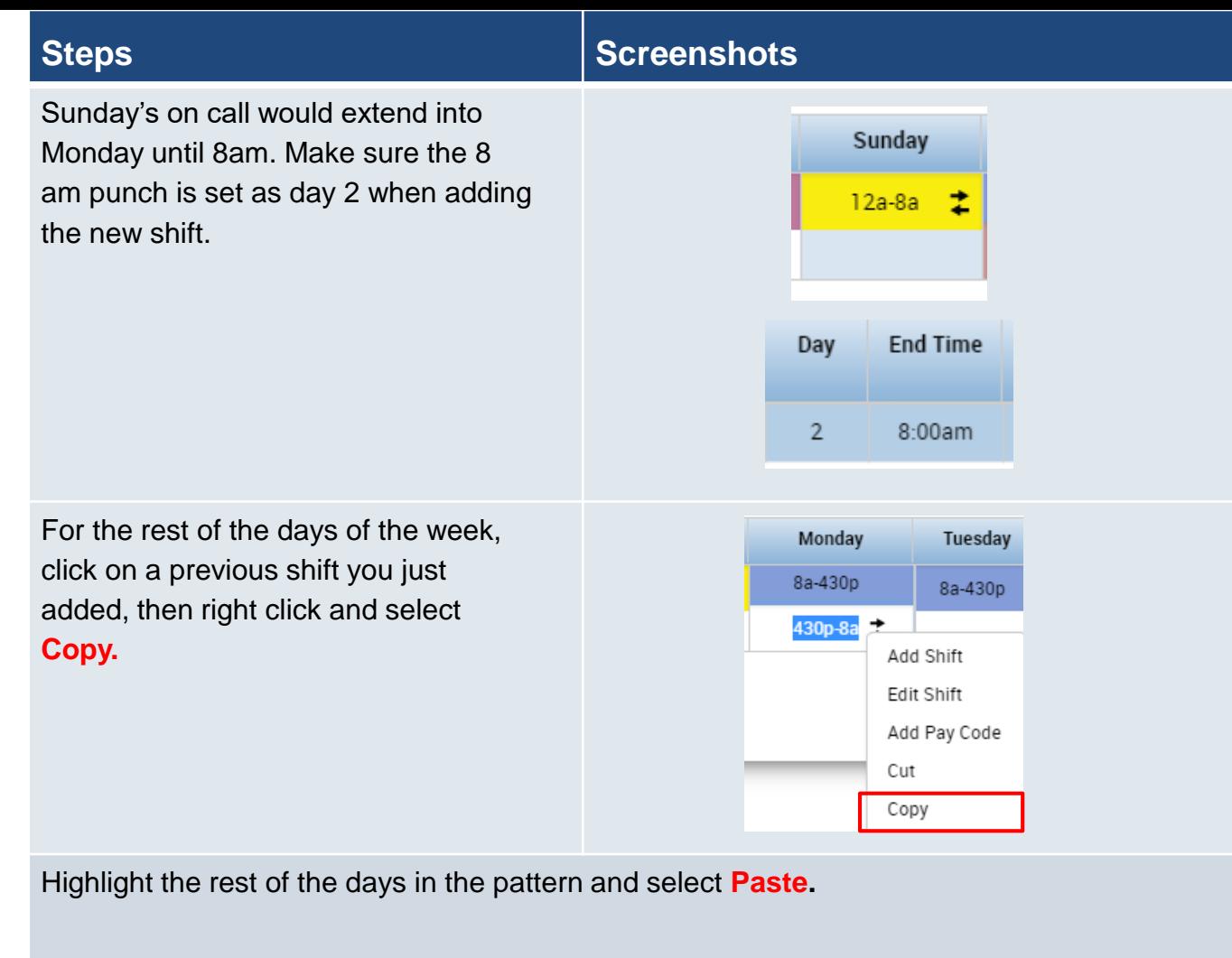

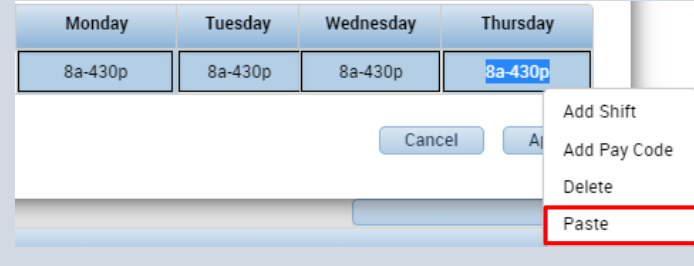

## **Steps Screenshots**

This is how your pattern will look once you have inserted the transfer on each day. Male sure the Override Other Patterns box is selected, then click **Apply** and **Save**.

## Note:

-Although this should make the process automatic you will want to frequently check that it is being paid correctly.

-Use the totals section to make sure that the right balances and pay codes are computed.

-If employees deviate from their schedule you will need to manually adjust and potentially enter the transfers on that day.

## **Schedule Pattern**

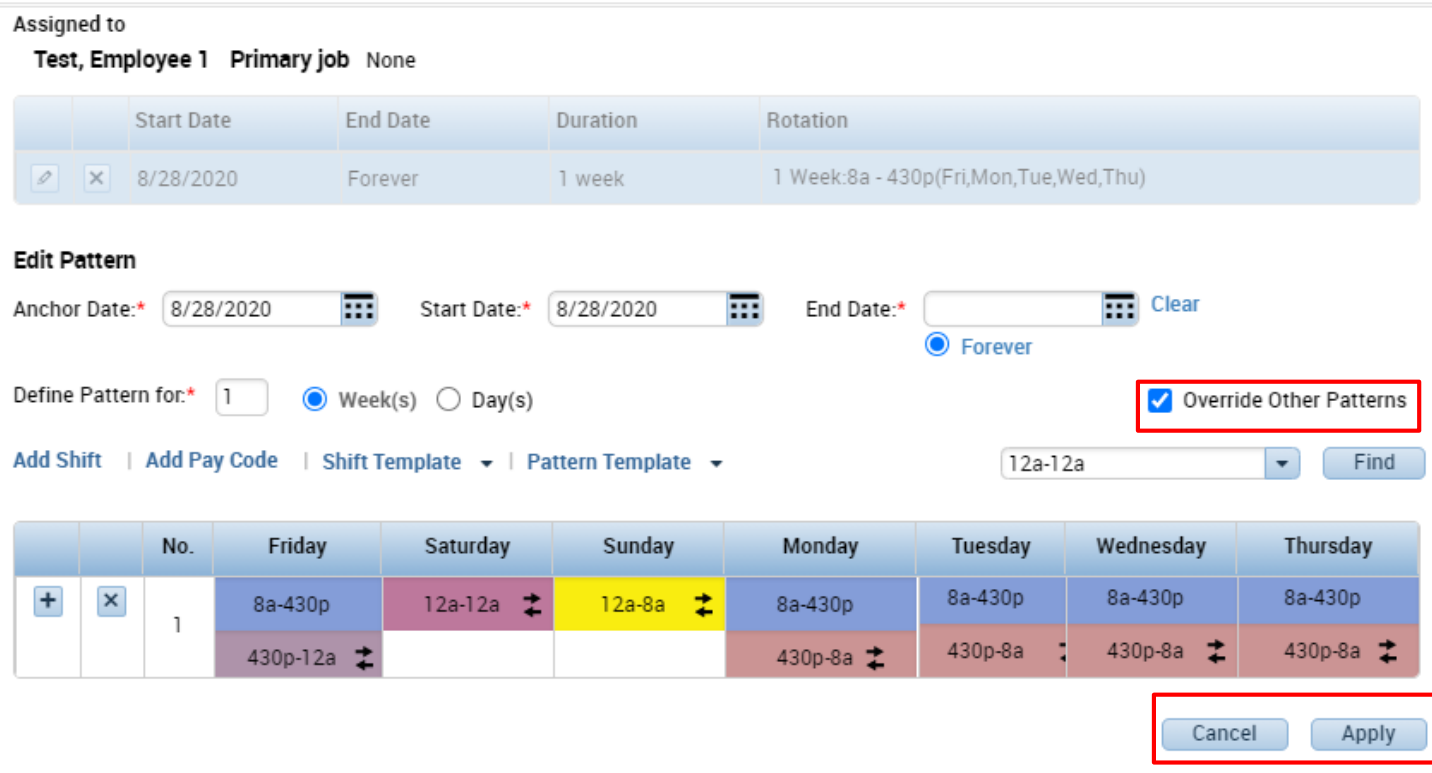